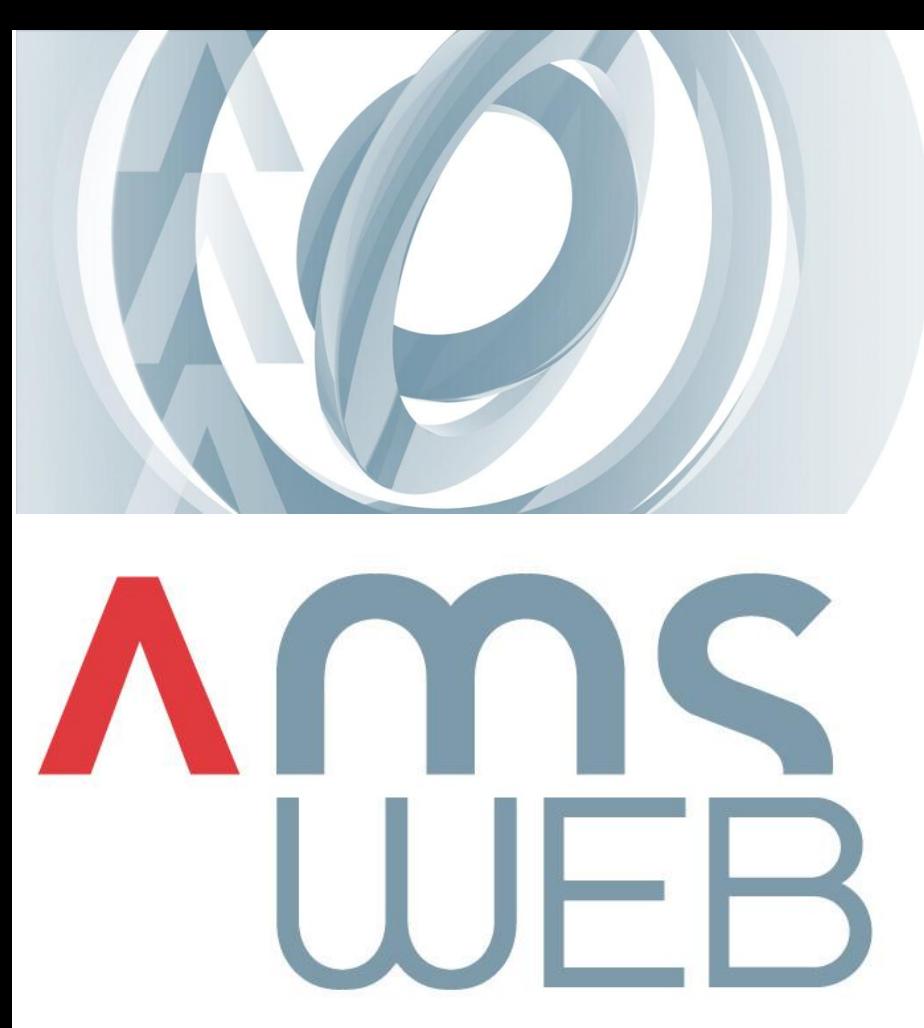

## Príručka

**>** Tento popis uľahčí orientáciu v aplikácii počas prvých krokov. Potom to už ide ľahko a intuitívne.

Užívateľ typu "*Portfólio Manažér*" disponuje právami na všetky portfólia (viac ako 1000) a cca 10 fondov. Má tiež prístup do všetkých častí aplikácie AMS-WEB.

Po prihlásení možno želané portfólio zvoliť z posledne prezeraných alebo zo zoznamu portfólií v hlavnom okne aplikácie. Vo vyhľadávacom poli možno filtrovať meno hľadaného portfólia alebo klienta. História aj vyhľadávacie pole sa nachádzajú v pravej časti aplikácie.

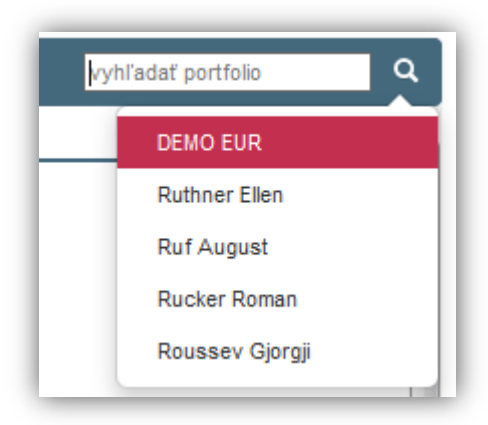

Vpravo hore si užívateľ môže zvoliť jazyk a dátum, ku ktorému chce zvolené portfólio analyzovať, prípadne vygenerovať reporty.

Medzi hlavnými časťami aplikácie sa užívateľ preklikáva v hornej časti pomocou menu, pričom po voľbe prvého portfólia sa dostane užívateľ do menu položky *Portfólio*, stránka *Prehľad portfólia* resp. do menu položky *Správa objednávok,* stránka *Aktuálny zoznam pozícií*

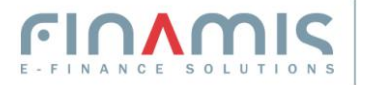

v závislosti od toho, či sa užívateľ naviguje cez číslo portfólia resp. cez meno portfólia*.*  Navigácia v rámci stránok je už intuitívna.

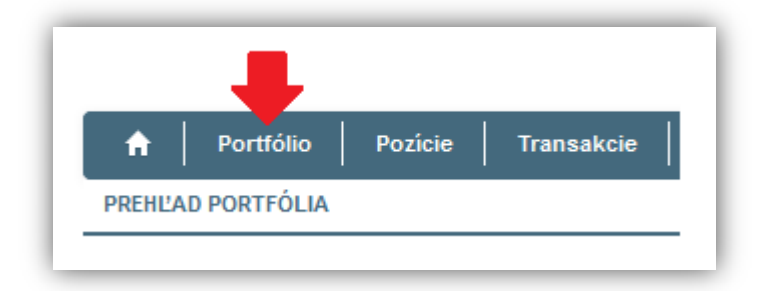

Pre preklikanie jednotlivých častí aplikácie doporučujeme vybrať klienta **Aberl Leopoldine**. Iné klientské portfóliá majú síce údaje pre väčšinu stránok aplikácie, no nemajú počítanú alokáciu rizika pre časť Risk Manager.

Základnú časť aplikácie tvoria stránky, ktoré poskytujú prehľad pozícií, transakcií, peňažných a majetkových účtov, alokáciu majetku a reporty.

 **Risk Manager** - obsahuje Value-at-Risk (VaR) ukazovatele a rôzne historické porovnania. . Pre správne výsledky odporúčame zvoliť portfólio **Aberl Leopoldine** alebo **Mustermann Max,** lebo hodnoty VaR sa v deme nepočítajú denne pre všetky portfólia. Relevantné stránky sa nachádzajú v menu *Portfólio - Prehľad Value-at-Risk* resp. *Historické Value-at-Risk.*

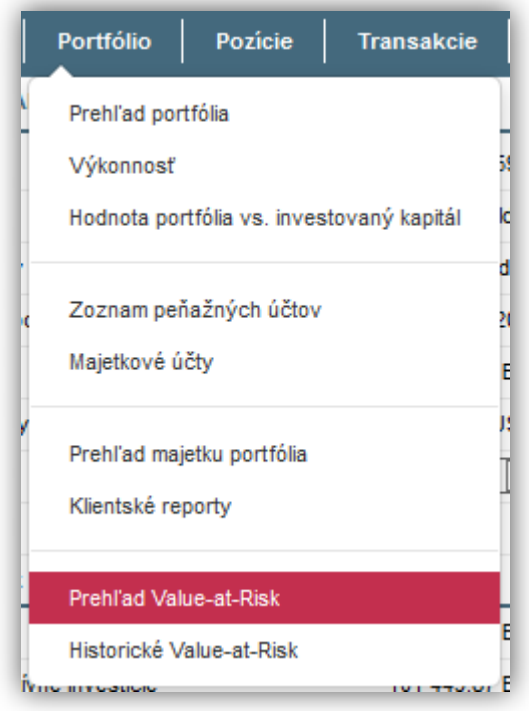

- **Správa objednávok ~ Order Management** poskytuje aktuálny prehľad pozícií, možnosť zadania jednej alebo viacnásobnej objednávky a prehľad poslaných objednávok (*Zoznam objednávok*). Objednávky v demo verzii nie sú posielané priamo na trh. Ostávajú len v systéme, ale v prípade simulovaných portfólií sa automaticky vykonajú. Na stránke s aktuálnym prehľadom pozícií sú zobrazené aj stĺpce *Ask, Bid a Last Price*. V deme nie sú tieto dáta reálne, ide o mierne modifikované hodnoty. Pre správu objednávok môžete použiť portfólio *Grill Tina.*
- **Limity** obsahuje zoznam limitov priradených danému portfóliu a výsledky kontroly limitov pre aktuálny deň. Prehľad výsledkov ex-post limitných kontrol je znázornený aj graficky. Relevantná stránka sa nachádza v menu *Portfólio – Limity.* Sledovanie limitov je nastavené pre portfólio **DEMO EUR**.

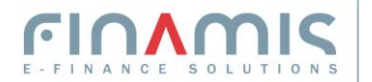

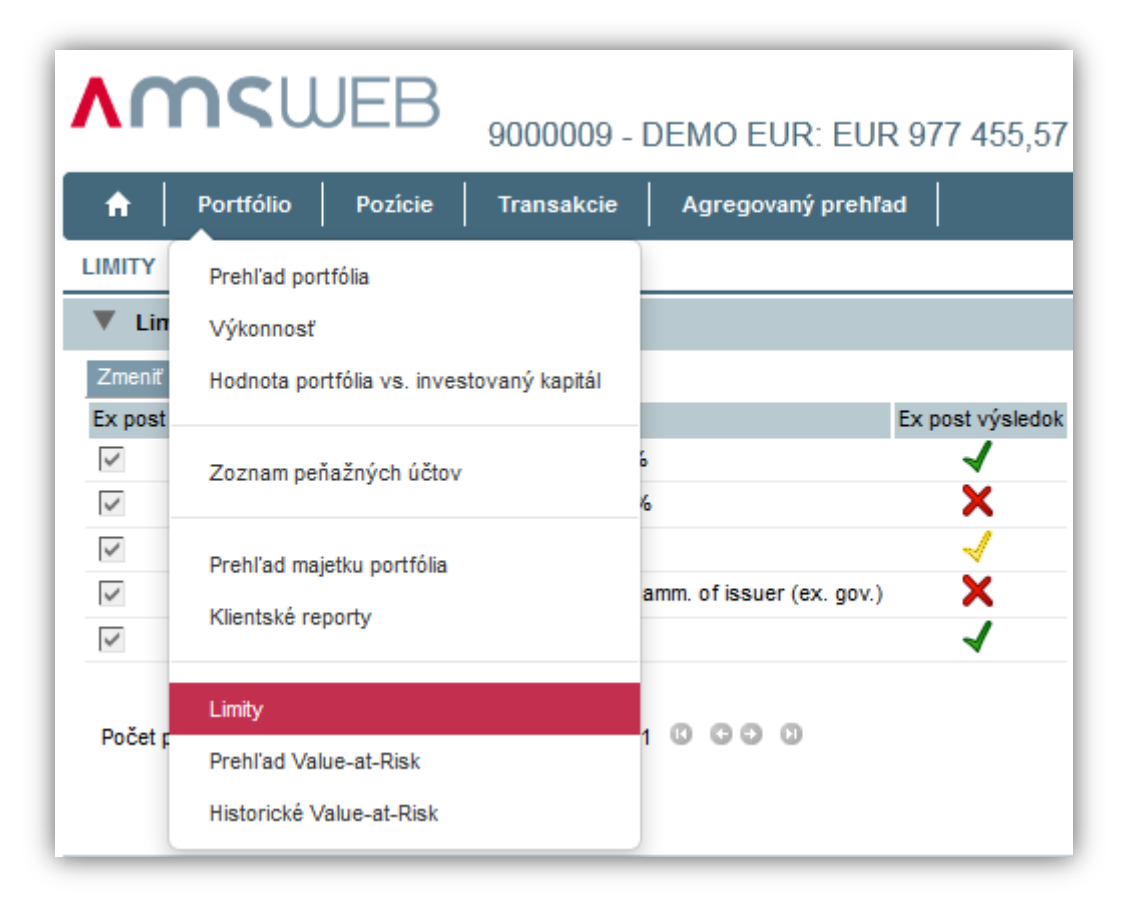

 **Agregovaný prehľad ~ Management Information** – poskytuje prehľad o majetku na rôznych úrovniach organizačnej alebo distribučnej/predajnej štruktúry finančnej inštitúcie. Portfólia sú rozdelené do niekoľkých úrovní. Úroveň "*AMS-WEB Demo*" reprezentuje jednu inštitúciu. Pod ňou sú zadefinované 4 krajiny, rozdelené na 1 až 3 regióny riadené regionálnymi manažérmi, ktorí riadia portfólio manažéri s priradenými koncovými klientmi. Na každej úrovni možno zvoliť prehľad spravovaného majetku, agregované pozície v cenných papieroch, resp. voľných peňažných prostriedkov alebo zoznam portfólií zaradených do aktuálne zvolenej úrovne v štruktúre.

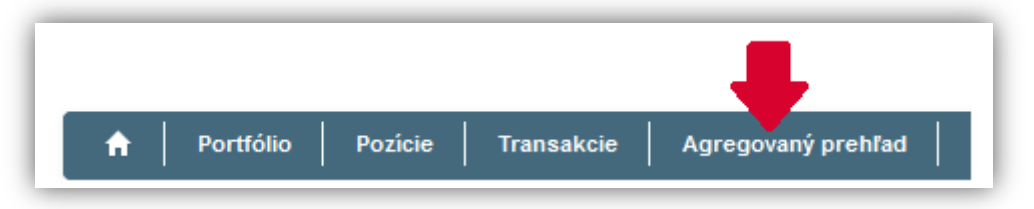

 **Klientské reporty** – intuitívne generovanie potrebných reportov. Bankár klienta ich vygeneruje a zašle v elektronickej alebo papierovej forme koncovým klientom. Ukážka reportov je sprístupnená na portfóliu menom **Mustermann Max**. Prístup cez: *Portfólio - Klienské reporty.*

Typy reportov - stavový, transakčný, report výkonnosti a report peňažných transakcií. Voliteľný je dátum, ku ktorému sa vytvárajú reporty, resp. časové obdobie v ktorom sa vykonávali zmeny. Reporty sa generujú vo formáte PDF a prihlásený užívateľ si ich môže vygenerovať priamo alebo zaslať na email.

## **>** Špeciálne funkcionality

**Integrácia úverovej zložky klienta** - vyhľadajte klienta menom **Karner Angelika**. Po voľbe stránky *Portfólio* – *Zoznam úverov* dostanete prehľad aktuálnych aj splatených úverov na

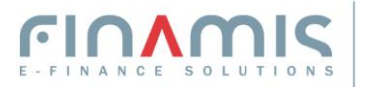

tomto portfóliu. Pre každý úver je dostupný prehľad minulých aj budúcich splátok, úrokové sadzby, zostatky a pod.

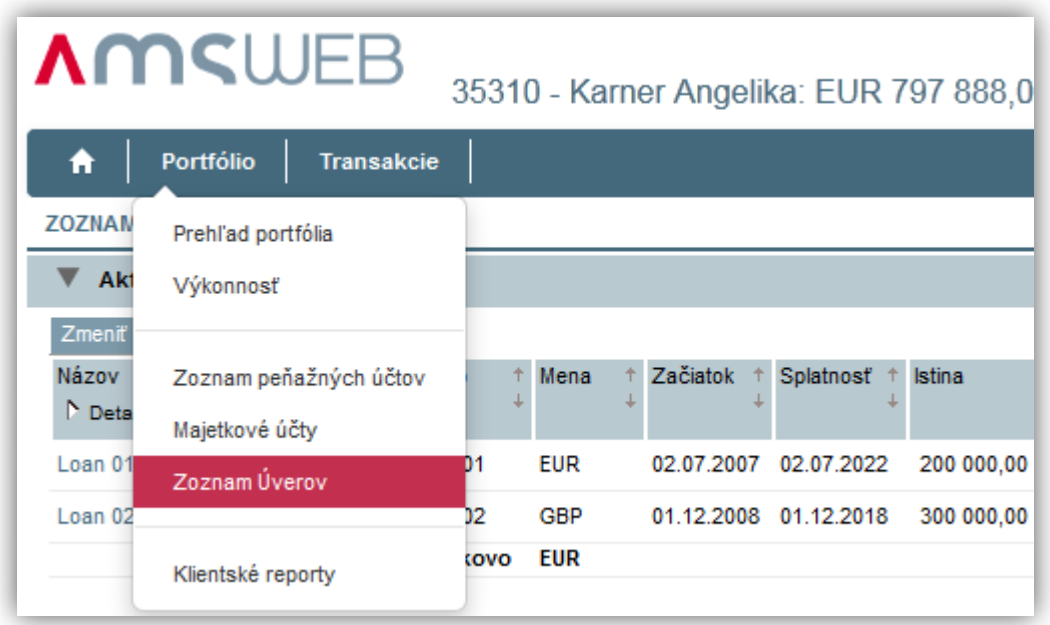

**Alokácia portfólia zloženého z fondov** - je špecifická funkcionalita AMS pre zobrazenie časti majetku, ktorá je umiestnená vo fondoch, tzv. Funds Through Calculation. Takýto spôsob prepočtu umožňuje detailný pohľad, do akých oblastí bol majetok alokovaný.

Pre ukážku vyhľadajte portfólio **Musl Kerstin**. Následne v pravom hornom rohu aplikácie nastavte dátum zobrazenia 30.06.2011 alebo starší. Na stránke *Pozície - Zoznam pozícií* vidíme pre toto portfólio 4 fondy (Fidelity Funds, Raiffeisenfonds, Kathrein Euro Bond a ZZ TREND). Prekliknete sa teraz na stránku *Pozície – Investičné koše*, kde je zobrazená alokácia do investičných košov, mien, krajín a sektorov s aktivovanou metódou prepočtu cez fondy. Výsledky výpočtu sú pre užívateľa v AMS-WEB zobrazené číselne aj graficky.

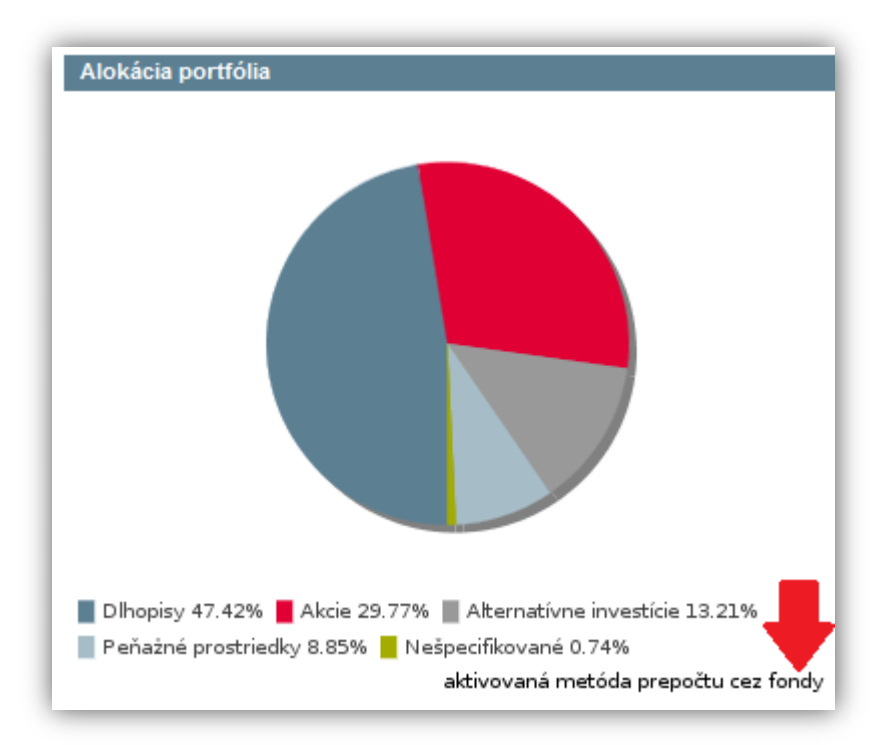

**Kompozit (Composite)** – je špecifická funkcionalita AMS, pomocou ktorej je možné spojiť viacero portfólií do jedného kompozitu na základe rôznych kritérií (napr. zoskupenie na základe klienta alebo privátneho bankára,...). Pre ukážku vyhľadajte kompozit **Fischer**, ktorý je

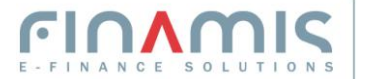

tvorený 4 portfóliami a navigujte sa na stránku *Portfólio - Zoznam portfólií v kompozite*. Kompozitné portfólio poskytuje užívateľovi agregovaný náhľad na jednotlivé atribúty priradených portfólií.

**Zoznam splnomocnencov** - vyhľadajte klienta **Zöchling Walther**. Na stránke *Portfólio - Zoznam splnomocnencov* sa nachádza zoznam disponentov zvoleného portfólia a informácie o právach, ktoré majú na danom portfóliu k dispozícii.

**Obmedzenie prístupu pre koncových klientov** - aplikácia AMS-WEB je prístupná pre viacero typov užívateľov. Poskytuje pohľad a definovateľné užívateľské roly pre manažment, klientských pracovníkov (napr. portfólio manažérov) až po koncových užívateľov.

Príklad typu "Koncový užívateľ": Prihláste sa ako koncový užívateľ s právom na svoje klientské portfólio, v tomto prípade "**Tempelmayr Mina**". Prístup je umožnený len na niektoré špecifické stránky.

Prihlasovacie meno: **DEMO\_END** *Heslo: DEMO\_END*

**>** Záver

Systém je veľmi flexibilný a akémukoľvek užívateľovi je možné podľa potreby sprístupniť /zakázať ľubovoľnú stránku, dokonca aj časti stránky napr. niektoré citlivé alebo zložité informácie.

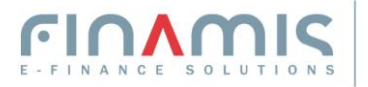